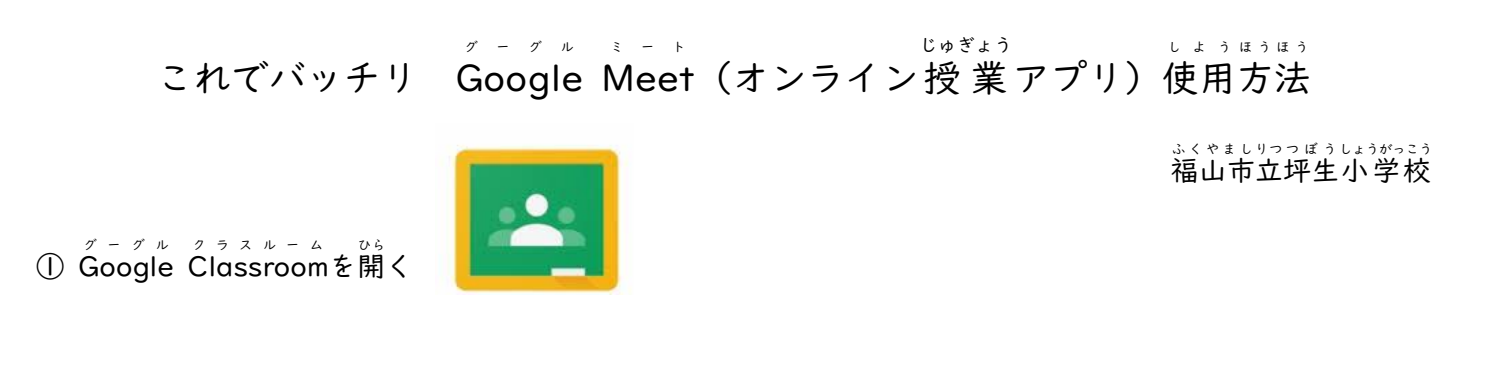

②『Meet のリンク』の横 よこ にある URL をおす。

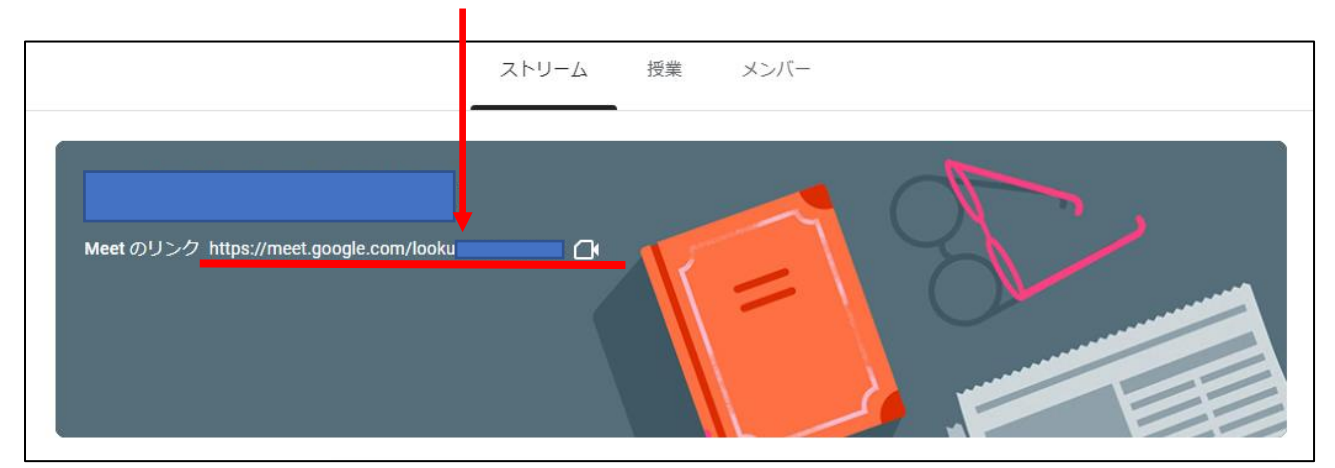

③ 『許可』をおす(出ない場合あり) → 『今 いま すぐ参加 さんか 』をおす

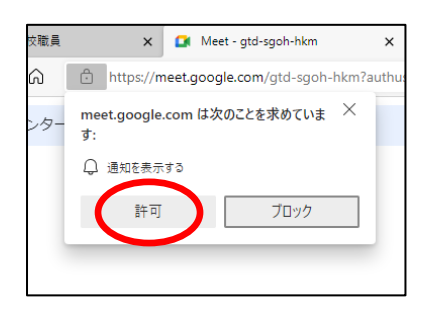

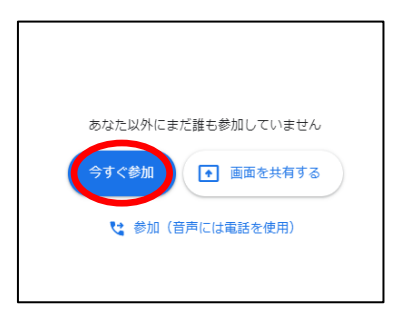

④ マイクとカメラの設定

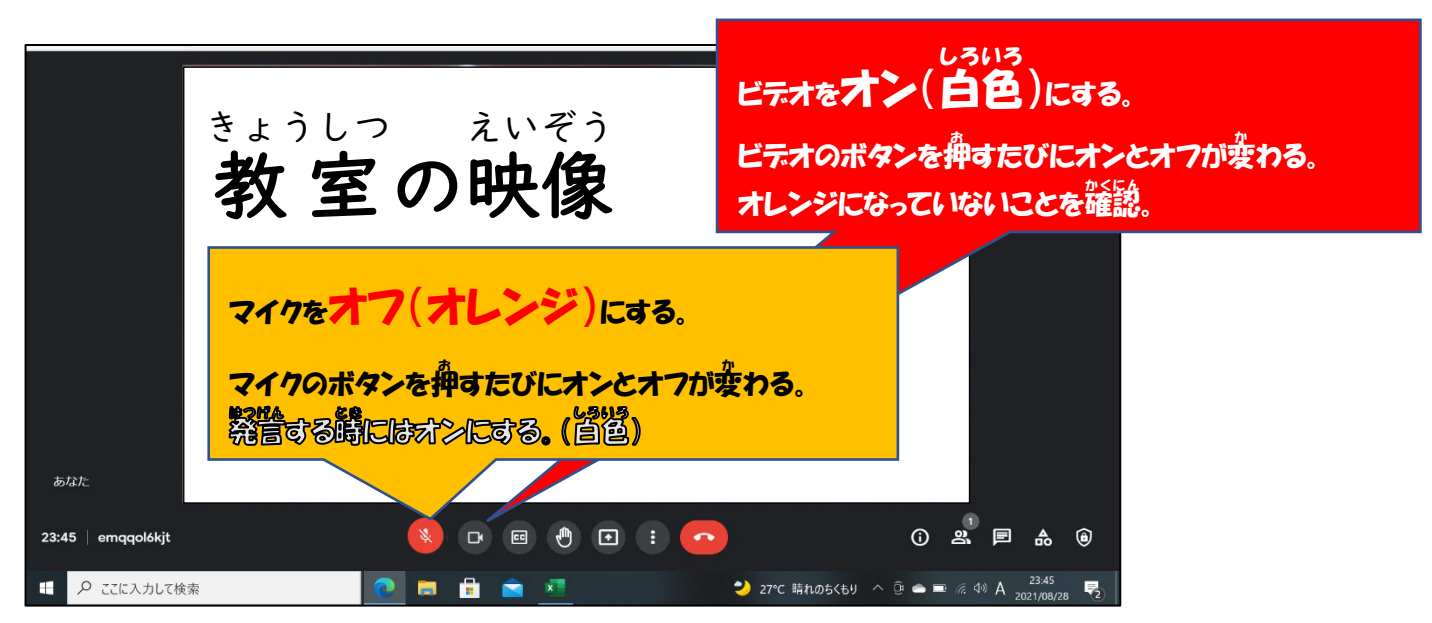

## ⑤ 背景の設定

個人 こじん 情 報 じょうほう が外 そと に出 で ることを防 ふせ ぐため,背景 はいけい を変 か えましょう。

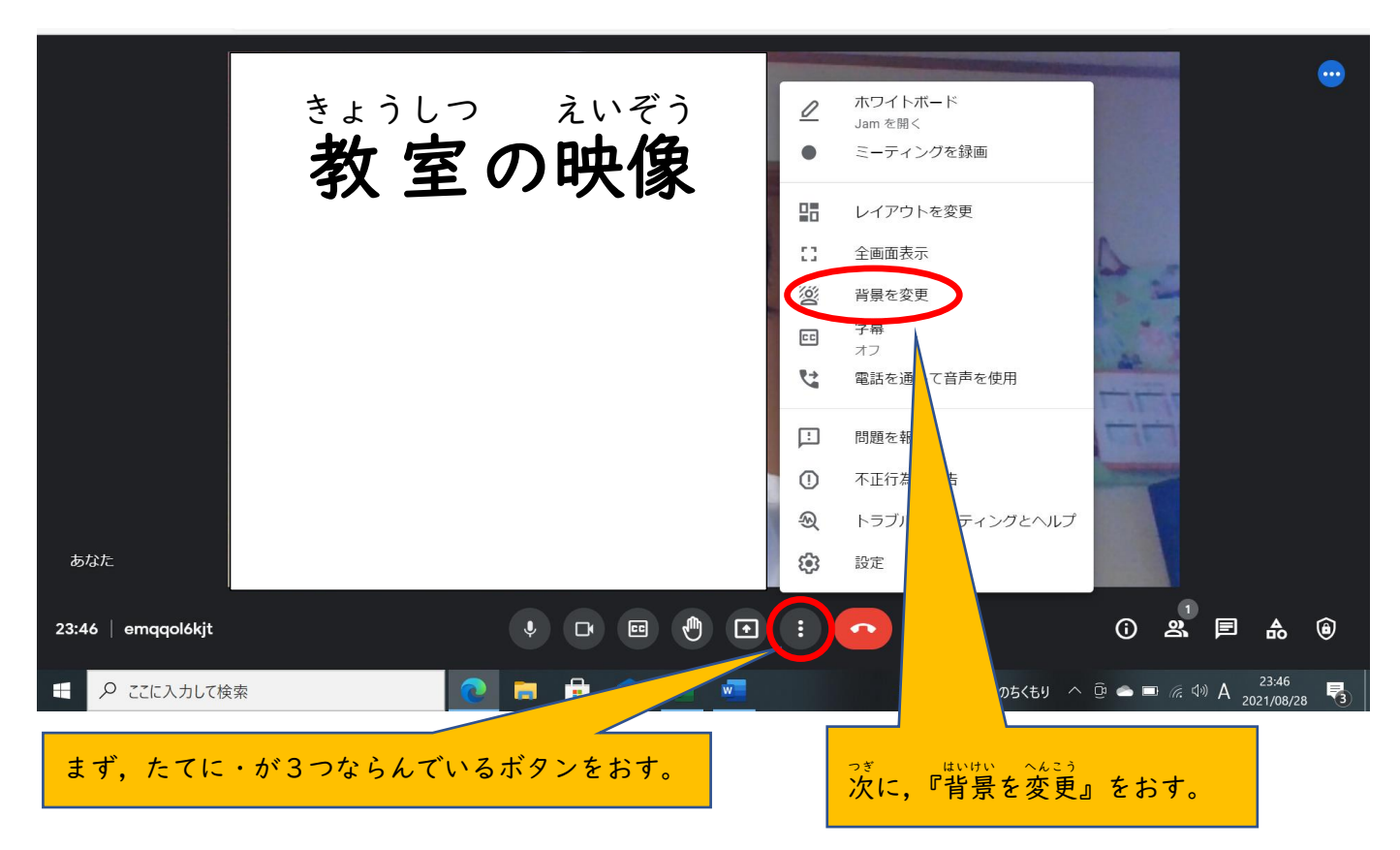

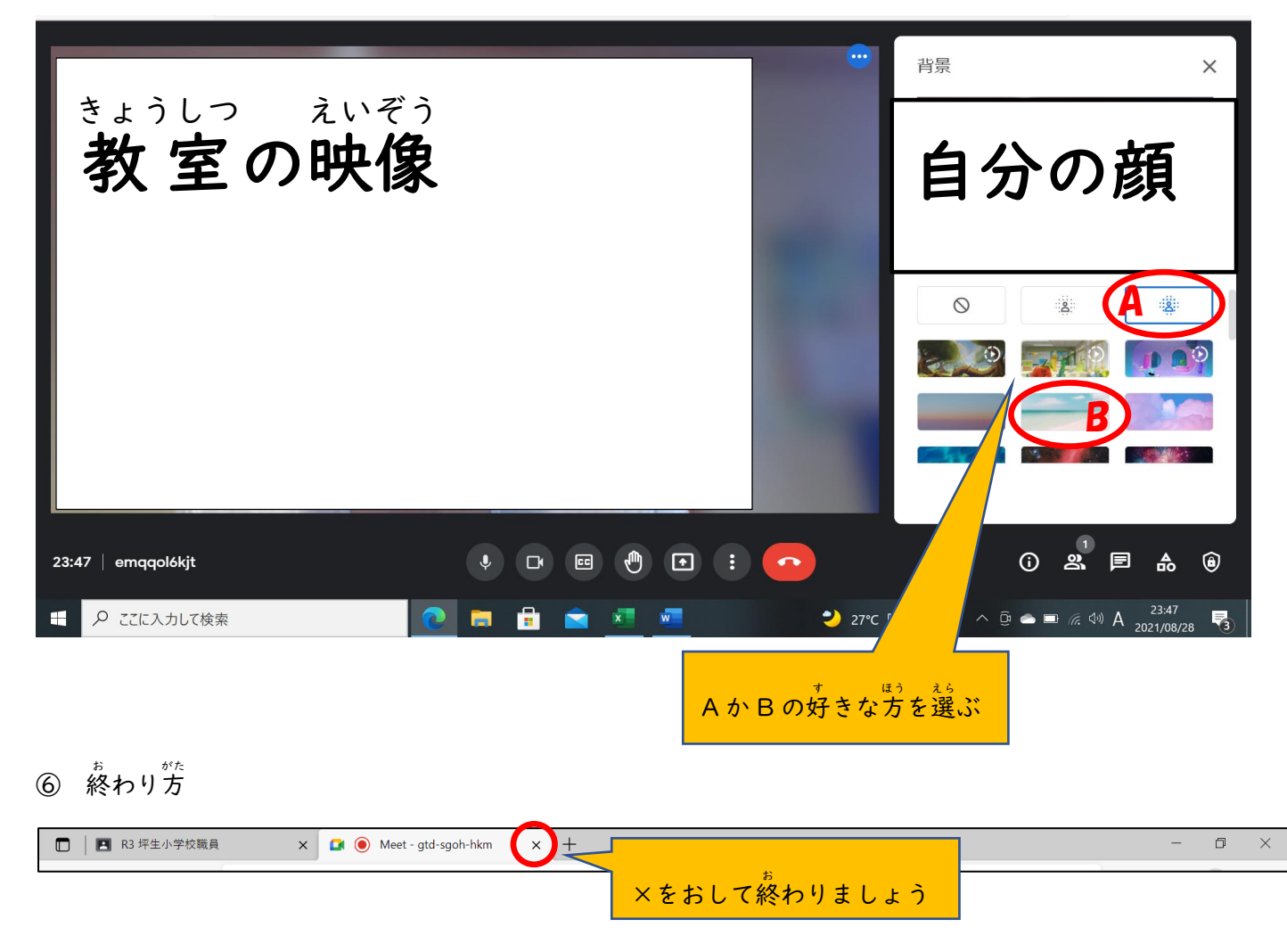